# **APLIKASI PENGENALAN NEGARA-NEGARA ASEAN DENGAN**

# **PENERAPAN** *AUGMENTED REALITY*

#### *Application for Intro Asean Countries with Augmented Reality*

Habiburrachman <sup>1</sup>, Suci Aulia, S.T., M.T<sup>2</sup>, Haris Hartaman, S.T., M.T T<sup>3</sup> 1,2,3Prodi D3 Teknologi Telekomunikasi, Universitas Telkom

 $^1$ habibbubur1719@gmail.com,  $^2$  sucia@tass.telkomuniversity.ac.id, 3 arishartaman@telkomuniversity.ac.id

# **Abstrak**

**Augmented Reality (AR) adalah teknologi interaktif yang mampu memproyeksi objek maya ke dalam objek nyata secara real time. Perkembangan teknologi AR dimasa ini telah memberikan banyak kontribusi ke dalam berbagai bidang Salah satu implementasi AR di bidang edukasi contohnya adalah AR book. Buku merupakan salah satu media pembelajaran yang banyak digunakan. Apabila suatu buku itu menarik dan bagus tentunya akan menarik perhatian. Misalkan seperti jenis buku pengenalan negara-negara ASEAN Augmented Reality (AR) adalah teknologi interaktif yang mampu memproyeksi.**

**Salah satu sistem operasi yang digunakan mobile phone atau smartphone yaitu android. Dengan memanfaatkan media mobile yang berbasis linux yang bersifat open source. Dengan memanfaatkan media mobile untuk membangun aplikasi menggunakan teknologi pembelajaran aplikasi AR berbasis mobile mempunyai keunggulan karena sifatnya yang mudah berpindah.**

**Dengan adanya aplikasi ini mempermudah kegiatan belajar dan mengajar mengenai pengenalan negara-negara ASEAN dan juga membantu proses belajar siswa khususnya siswa Sekolah Dasar (SD), Sekolah Menengah Pertama (SMP), dan Sekolah Menengah Atas (SMA) dan juga semoga dengan adanya aplikasi ini dunia pendidikan di Indonesia semakin berkembang.** 

**Kata Kunci: ASEAN, Augmented Reality,buku,android**

# *Abstract*

*Augmented Reality (AR) is an interactive technology that is capable of projecting virtual objects into real objects in real time. The development of AR technology in this time has contributed a lot to various fields. One of the implementations of AR in the field of education is the book AR. Books are one of the widely used learning media. If there are interesting and good books that will surely attract attention. For example, like the type of book, ASEAN Augmented Reality (AR) is an interactive technology that is capable of projecting.*

*One operating system used by cellphones or smartphones is Android. By utilizing linux-based cellular media that enforces open source. By utilizing mobile media to build applications using learning technology, mobile-based AR applications have advantages because they are easily moved.*

*The presence of this application facilitates learning and teaching activities about ASEAN countries and also helps the learning process of students in Elementary School (SD), Middle School (Middle School), and High School (SMA) and also hopefully by presenting this application the world of education in Indonesia is growing.*

*Keyword:* ASEAN, *Augmented Reality, books, android*

## **1. Pendahuluan**

Dengan berkembangnya teknologi, media yang digunakan untuk penyampaian informasi menjadi lebih interaktif dan beragam. Berdasarkan penelitian, cara yang efektif untuk membantu agar informasi lebih mudah dipahami yaitu dengan cara multimodal, artinya informasi dikemas sedemikian rupa melalui berbagai media, yaitu visual, audio, ataupun keduanya dalam format multimedia [2]. Disamping itu berdasarkan hasil penelitian Lembaga United Nations Educational, Sientific, and Cultural Organization (UNESCO) terhadap minat baca di 61 negara pada tahun 2011, indonesia mendapatkan hasil 0,001% yang berarti hanya 1 daro 1000 orang di indonesia yang memiliki minat membaca dengan serius. Hal ini semakin membuktikan bahwa informasi yang disampaikan dapat diserap otak menjadi lebih mudah [3].

Aplikasi ini akan dibuat untuk anak-anak sebagai media pembelajaran yang menarik dan akan sangat digemari.dengan aplikasi ini dapat mempengarui aktifitas anak-anak yang tidak bermanfaat. Agar anak-anak tidak bosan dalam belajar maka kami membuat semenarik mungkin agar mereka tertarik dan menyukai media pembelajaran ini. Aplikasi ini untuk pengenalan negara-negara ASEAN Maka dari itu dibuatlah "APLIKASI PENGENALAN NEGARA-NEGARA ASEAN DENGAN PENERAPAN AUGMENTED REALITY" Augmented Reality merupakan teknologi yang dapat menggabungkan objek dunia virtual ke dalam dunia nyata secara real-time. Aplikasi ini akan menampilkan objek bendera dari setiap negaranya dan ketika di klik benderanya akan tampil profil setiap negaranya.

Berdasarkan latar belakang diatas inilah yang mendorong penulis untuk membuat proyek akhir dengan judul "APLIKASI PENGENALAN NEGARA-NEGARA ASEAN DENGAN PENERAPAN AUGMENTED REALITY " dengan sistem ini, penulis menggunakan aplikasi 3DS Max untuk membuat objek 3D nya. Pada sistem ini,penulis juga menggunakan unity dan android dalam pembuatan aplikasi ini yang berfungsi untuk membuat sistem androidnya. Hasil penelitian yang diikuti 40 orang responden mencatat 92% responden sering menggunakan handphone dan 8% orang tidak sering menggunakan handphone dan juga 56% responden tidak hafal tentang negara-negara ASEAN dan 44% hafal tentang negara-negara ASEAN. berdasarkan penelitian inilah bahwa pengguna smartphone sangat mendominasi untuk menunjang aktivitas responden, salah satunnya adalah penggunaan aplikasi android sebagai media pembelajaran untuk pengenalan negara-negara ASEAN yang dapat dimiliki hanya perlu mengunduh aplikasinya menggunakan smartphone.

#### **2. Dasar Teori**

### *2.1. ASEAN*

ASEAN itu (singkatan dari Association of Southeast Asian Nation atau perhimpunan bangsa-bangsa asia tenggara ) adalah organisasi kawasan yang mewadahi kerja sama antarnegara di asia tenggara sejak tahun 1967 ASEAN didirikan pada tanggal 8 agustus 1967 di bangkok (ibukota thailand oleh Indonesia, Malaysia, Filipina, Singapura, dan Thailand. Pendirian itu ditandai dengan penandatanganan Deklarasi Bangkok dan diperingati setiap tahun sebagai hari ASEAN [1].

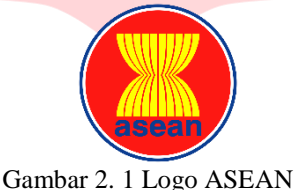

# *2.2 Augmented reality*

Augmented Reality (AR) adalah sebuah teknologi yang menggabungkan dunia virtual (3D) kedalam lingkungan dunia nyata dan menampilkannya secara real-time (Jacko, Julie A, 2003). Benda-benda maya menampilkan informasi yang tidak dapat diterima oleh pengguna dengan inderanya sendiri. Hal ini membuat Augmented Reality sesuai sebagai alat untuk membantu persepsi dan interaksi penggunanya dengan dunia nyata. Informasi yang ditampilkan oleh benda maya membantu pengguna melaksanakan kegiatan- kegiatan dalam dunia nyata. Tujuan utama dari Augemented Reality adalah menciptakan lingkungan baru dengan menggabungkan interaktivitas lingkungan nyata dan virtual sehingga pengguna merasa bahwa lingkungan yang diciptakan adalah nyata. Dengan kata lain, pengguna merasa tidak ada perbedaan yang dirasakan antara AR dengan apa yang mereka lihat atau rasakan di lingkungan nyata. Dengan bantuan teknologi AR (seperti visi komputasi dan pengenalan objek) lingkungan nyata disekitar kita akan dapat berintegrasi dalam bentuk digital (virtual). Informasi tentang objek dan lingkungan disekitar kita dapat ditambahkan kedalam sistem AR yang kemudian informasi tersebut ditampilkan diatas layer dunia nyata secara real-time seolah-olah informasi tersebut adalah nyata[8]. Berdasarkan jurnal diatas kami mengangkat Augmented Reality sebagai teknologi yang digunakan pada proyek akhir untuk dikembangkan pada aplikasi dengan bertujuan mengenalkan negaranegara ASEAN kepada anak-anak.

#### *2.2.1 Marker*

Marker adalah penanda khusus yang diracang untuk memunculkan target. Marker disini memiliki bentuk pola unik sebagai pembeda dengan marker lainnya, keunikan dari pola tersebut akan sangat berpengaruh dalam proses scanning. Marker disini berfungsi untuk penanda adegan dimana posisi dan penampilannya sudah dikenali oleh sistem selama masa scanning [11].

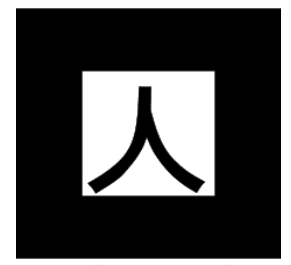

Gambar 2. 2 Marker

#### *2.3 Unity*

Unity adalah game engine buatan Unity Technologies Inc. Setelah mengalami masa pengembangan selama 4 tahun, pada tahun 2005 Unity pertama kali diluncurkan. Game engine yang bisa berjalan native baik pada Windows platform maupun Mac OS X, ini memungkinkan seamless collaboration antara developer pengguna Windows dan OSX. Unity secara rinci dapat digunakan untuk membuat video game 3D, real time animasi 3D dan visualisasi arsitektur dan isi serupa yang interaktif lainnya. Editor Unity dapat menggunakan plugin untuk web player dan menghasilkan game browser yang didukung oleh Windows dan Mac. Plugin web player dapat juga dipakai untuk widgets Mac. Unity juga akan mendukung console terbaru seperti PlayStation 3 dan Xbox 360. Pada tahun 2010, telah memperoleh Technology Innovation Award yang diberikan oleh Wall Street Journal dan tahun 2009, Unity Technology menjadi 5 perusahaan game terbesar. Server asset dari Unity dapat digunakan semua scripts dan asset game sebagai solusi dari versi kontrol dan dapat mendukung proyek yang terdiri atas banyak gigabytes dan ribuan dari file multi-megabyte. Editor unity dapat menyimpan metadata dan versi mereka itu dapat berjalan, pembaharuan dan didalam perbandingan versi grafis. Editor Unity dapat diperbaharui dengan sesegera mungkin seperti file yang telah dimodifikasi. Server asset Unity juga cocok pada Mac, Windows dan Linux dan juga berjalan pada PostgreSQL, database server open source [9].

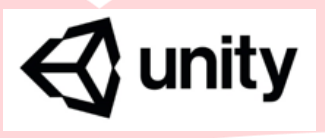

Gambar 2. 3 Logo Unity

#### *2.4 Vuforia*

Vuforia adalah Augmented Reality Software Development Kit (SDK) untuk perangkat mobile yang memungkinkan pembuatan aplikasi Augmented Reality menggunakan teknologi Computer Vision untuk mengenali dan melacak gambar planar (Gambar Target) dan objek 3D sederhana seperti kotak, secara realtime. Kemampuan registrasi citra ini memungkinkan pengembang untuk posisi dan orientasi objek virtual, seperti model 3D dan media lainnya. Dalam kaitannya dengan gambar dunia nyata ketika hal ini dilihat melalui kamera dari perangkat mobile. Objek virtual kemudian melacak posisi orientasi dari gambar secara real-time sehingga perspektif pada objek sesuai dengan perspektif mereka pada target gambar. Sehingga tampak bahwa objek virtual adalah bagian dari adegan dunia nyata. Vuforia ini sendiri merupakan SDK yang dikembangkan oleh Qualcomm untuk membantu pengembang dalam menciptakan aplikasi atau game yang memiliki teknologi Augmented Reality. Tentunya aplikasi maupun game yang dibuat dengan teknologi ini akan terlihat lebih interaktif dan hidup. Contohnya saja ketika pembaca mendapatkan sebuah penanda yang hanya berupa kertas dan secara tiba-tiba akan

muncul objek virtual 3 dimensi ketika ponsel pintar atau tablet diarahkan ke kertas penanda tersebut. Pengembang dapat membuat objek virtual 3 dimensi itu dapat berinteraksi dengan pengguna aplikasinya baik itu berupa game, aplikasi pembelajaran, video, aplikasi dongeng, dan masih banyak lagi. Dengan adanya Vuforia SDK ini akan memudahkan dan mempercepat pengembangnya dalam membuat aplikasi yang mempunyai teknologi Augmented Reality karena library dan fungsi-fungsi intinya sudah dibuat oleh Qualcomm sehingga pengembang tinggal berimajinasi dan mengembangkan aplikasi menarik menggunakan SDK ini. SDK ini sendiri memiliki berbagai fitur menarik seperti memindai objek, memindai teks, mengenali bingkai penanda, tombol virtual, mengidentifikasi permukaan objek secara pintar, memindai dengan berbasis awan, mengenali target gambar, mengenali target benda silinder, dan mengenali objek target yang telah ditetapkan [8].

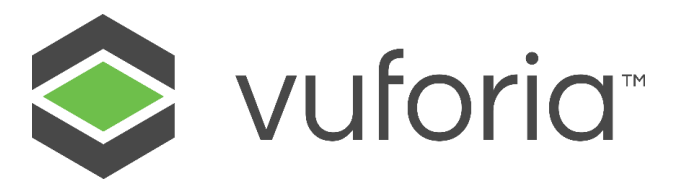

Gambar 2. 4 Logo Vuforia

#### **3. Perancangan**

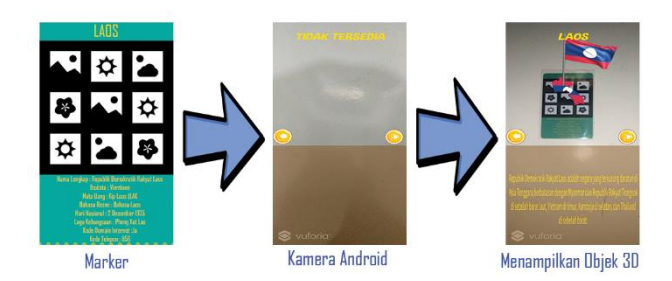

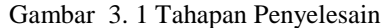

Pemodelan sistem yang akan digunakan bertujuan untuk membantu pelajar dari SD sampai dengan SMA dalam mendapatkan informasi tentang negara-negara ASEAN. Seperti lagu Kebangsaan,profil setiap negaranya, dan juga bendera-bendera pada setiap negaranya.yang diaplikasikan dalam bentuk Augmented Reality. Pada sistem yang dibuat, pengguna harus mengatur posisi marker agar dapat tertangkap oleh kamera androidnya terhadap pola dan posisi marker yang tepat di depan sehingga sistem akan melakukan tracking bentuk marker dan mengenali objek 3D. objek yang telah dikenali akan dikirimkan ke database untuk dirender oleh sistem, kemudian objek 3D tersebut akan dikirimkan kembali dan akan dimunculkan pada layar android pengguna.

#### **3.2 platfrom aplikasi**

Aplikasi pembelajaran Negara-Negara ASEAN berbasis Augmented Reality dikembangkan untuk tipe perangkat android yaitu ponsel pintar dan tablet dengan rekomendasi versi minimum android 4.4 kitkat. Perangkat android yang digunakan harus memiliki kamera yang dapat mendeteksi dan melakukan tracking pola marker aplikasi AR. Marker merupakan salah satu komponen yang juga digunakan pada aplikasi ini, yang memiliki fungsi untuk memuculkan objek 3D yang telah dibuat melalui bantuan kamera android.

## **3.2.1 Pengembangan perangkat lunak aplikasi AR**

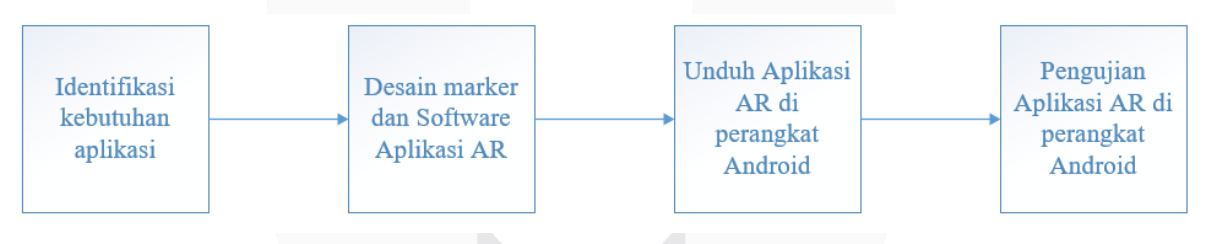

Gambar 3. 2 Blok diagram Perancangan sistem

Proses pengembangan perangkat lunak aplikasi pengenalan negara-negara ASEAN berbasis Augmented Reality diilustrasikan pada gambar 3.2 proses pengembangan perangkat lunak yang terdiri dari dari beberapa tahapan, yaitu:

- a. Identifikasi kebutuhan aplikasi, merupakan tahap dimana penulis mengumpulkan bahan atau data yang dibutuhkan untuk pembuatan perancangan sesuai kebutuhan aplikasi pengenalan negara-negara ASEAN
- b. Desain marker atau software aplikasi AR, dimana tahapan ini akan dilakukan pembuatan marker dan aplikasi yang telah dirancang sedemikian, dapat dilihat pada gambar 3.3 proses pembuatan marker. Proses diawali dengan perancangan objek 3D dari marker bendera-bendera negara ASEAN kemudian pembuatan marker untuk masing-masing objek yang diperlukan.

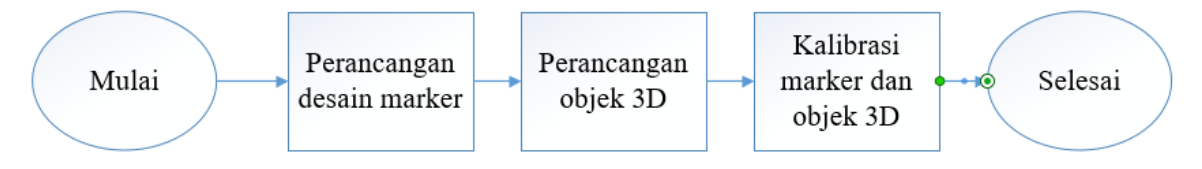

Gambar 3. 3 Proses Pembuatan Marker

Setelah pembuatan marker selesai maka marker akan ditempelkan pada kartu yang akan penulis buat agar dapat digunakan dengan mudah, yang dapat dilihat pada gambar 3.4 Kartu Marker. Pada pengembangan sistem aplikasi Pengenalan negara-negara ASEAN, perangkat lunak yang digunakan adalah Vuforia SDK, yang digunakan sebagai assets pada program unity nya. Pembuatan model objek 3D menggunakan 3DS max.

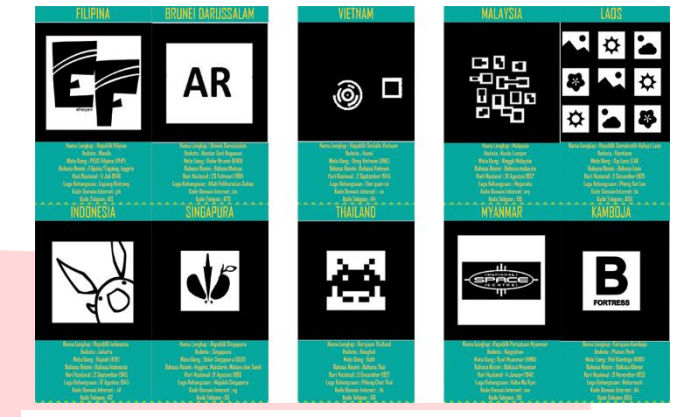

Gambar 3. 4 Kartu Marker

- a. Unduh aplikasi AR di perangkat android, setelah perangkat lunak selesai dirancang maka dilakukan build keseluruhan scene menjadi aplikasi AR ASEAN berbasis AR yang utuh. Proses build dilakukan di unity menggunakan android SDK dengan cara menyatukan script pada scene yang dibuat penulis, kemudian aplikasi yang telah dibuat dapat diunduh pada perangkat android untuk dapat menggunakannnya.
- b. Pengujian Aplikasi AR di perangkat android, tahapan ini dilakukan mengetahui apakah aplikasi berjalan atau tidaknya dan juga berfungsi dengan baik apa yang penulis inginkan pengujian di lakukan dengan menghitung delay marker muncul dan juga melihat lagunya berjalan atau tidaknya.

#### **3.2.2** Usecase diagram

Usecase diagram menggambarkan keseluruhan sistem pada aplikasi secara umum. Pemodelan ini memodelkan bagaimana tampilan umum pada aplikasi, menu dan subyang ada di aplikasi AR ASEAN. Interaksi pengguna dengan aplikasi yang akan dibuat sebagai berikut:

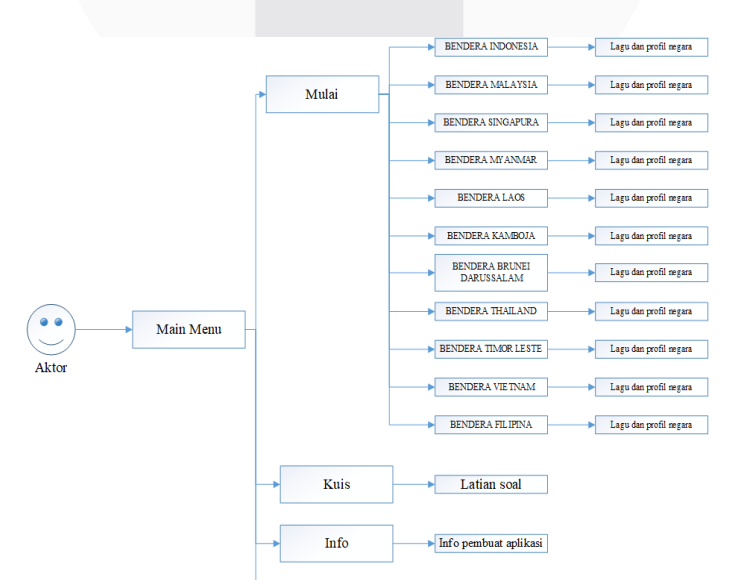

Gambar 3. 5 Usecase Diagram

Pada gambar 3.5 Usecase diagram, dalam aplikasi ini dapat dijelaskan beberapa tahapan yang dilakukan oleh pengguna pada aplikasi yang akan digunakan, yaitu:

- a. Pengguna dapat menggunakan aplikasi berikut, dengan masuk ke menu utama yang ada ditampilakan pada aplikasi AR ASEAN ini.
- b. Setelah masuk ketampilan menu utama, pengguna dapat melihat input apa yang akan di tampilakan menggunakan kamera android
- c. Selanjutnya arahkan kamera android ke marker yang telah dimasukkan di database yang telah kita buat sebelumya
- d. Setalah itu pengguna dapat melihat objek 3D yang berbentuk bendera pada setiap negara-negara Asean tergantung marker mana yang digunakan oleh pengguna

#### **3.2.3 Diagram Activity**

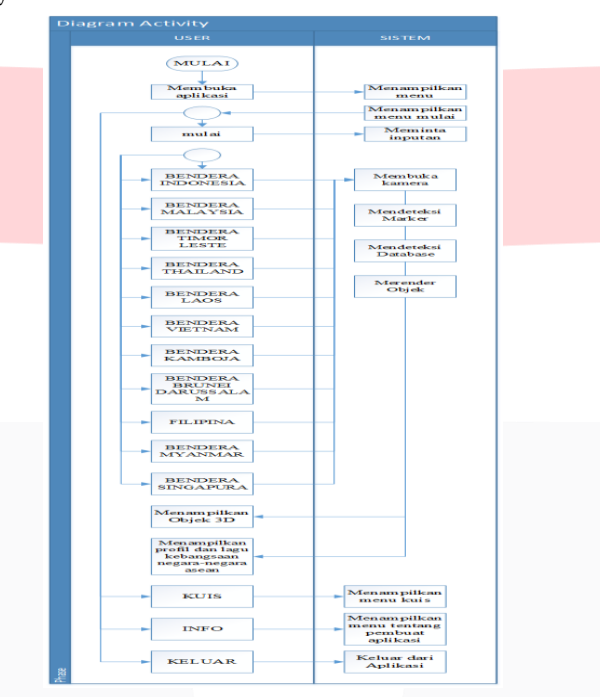

Gambar 3. 6 Diagram Activity

Diagram Activity menggambarkan bagaimana user berinteraksi dengan sistem aplikasi dibuat. Pengguna membuka aplikasi yang sudah terpasang pada android pengguna. Kemudian sistem menampilkan splash screen, maka akan muncul tampilan main menu. Pada tampilan main menu terdapat 4 buah tombol yang akan di tampilkan oleh sistem kepada pengguna yaitu: tombol mulai, tombol kuis, tombol info dan tombol keluar. Ketika pengguna memilih tombol mulai maka sistem akan membuka kamera android, kemudia kamera akan mendeteksi pola marker yang terdapat di depan kamera. Marker yang terdeteksi dibaca oleh sistem untuk menentukan objek yang sesuai dengan database. Setelah objek ditentukan, kemudian sistem akan merender objek dapat ditampilkan pada layar android dan juga akan muncul profil dan lagu kebangsaannya tergantung marker mana yang pengguna gunakan.

### **3.2.4 Diagram dataflow aplikasi augmented reality**

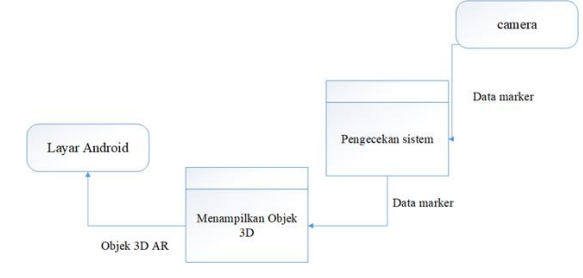

Gambar 3. 7 Diagram Dataflow

Untuk menjelaskan lebih detail perancangan sistem tersebut maka dibuat diagram data flow pada aplikasi untuk lebih detail dalam penggunaan aplikasi yang menggambarkan interaksi pengguna dengan aplikasi Augmented Reality yang sudah diunduh pada android pengguna secara keseluruhan.

### **3.2.5 Perancangan objek 3D Augmented Reality**

Proses pembuatan objek 3D Augmented Reality pada proyek akhir menggunakan software Adobe Photoshop dan 3DS Max.

#### **3.3.5.1 Adobe Photoshop**

Adobe Photoshop pada proyek akhir ini digunakan untuk membuat tampilan texturing pada objek 3D Augmented Reality AR ASEAN sebelum penggunaan Adobe Photoshop, terlebih dahulu perancangan pada desain 3D dan pengumpulan data yang akan dibuat. Desain yang akan dibuat sangat sederhana dan data yang dikumpulkan berguna untuk menjelaskan objek 3D tersebut, berupa profil setiap negara-negara ASEAN.

Bendera negara-negara ASEAN tersebut adalah bendera Iindonesia, Vietnam, Laos, Brunei Darussalam, Malaysia, Thailand, Singapura, Filipina, Myanmar, Kamboja, dan Timor Leste pada objek 3D. Dimana pertama kita masukkan dahulu marker yang bakal kita buat setelah itu pilih text pada photoshop tetapi jangan lupa untuk menggabungkan antara background dengan marker yang bakal kita gunakan setelah dua item itu sudah digabungkan, terakhir buat profil pada setiap kartu yang bakal kita bikin proses pembuatan bisa dilihat pada Gambar 3.13 pembuatan kartu marker AR ASEAN

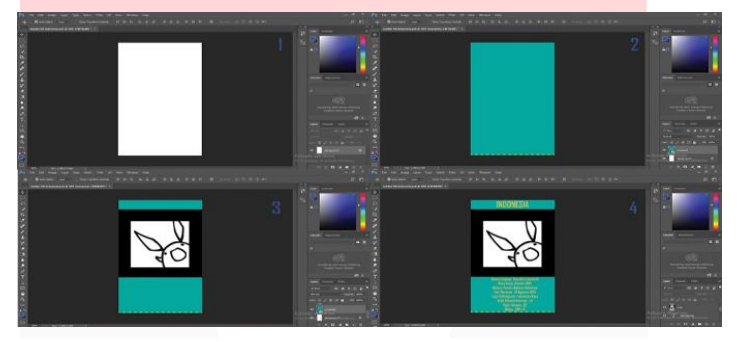

Gambar 3. 8 Proses Pembuatan Kartu Marker

#### **3.3.5.2 3DS Max**

3DS Max merupakan perangkat lunak desain grafik komputer 3D profesianal yang open source, dan dapat digunakan oleh semua orang secara gratis yang digunakan untuk membuat bermacamacam objek, software 3DS Max pada pyoyek akhir ini, digunakan untuk mendesain 3D AR ASEAN.

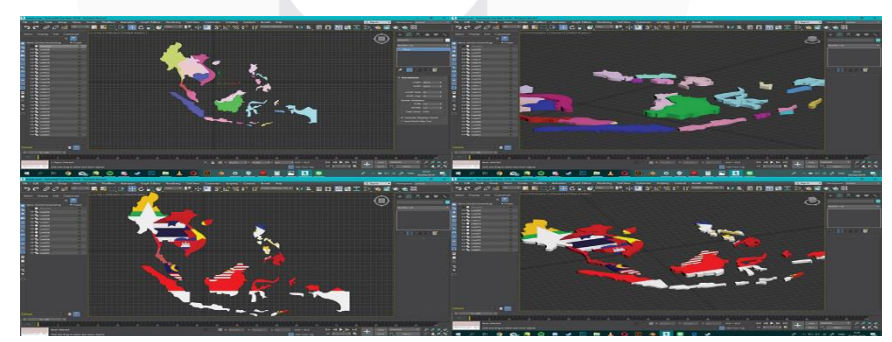

Gambar 3. 9 Proses Pembuatan Objek 3D

Pada tahapan pembuatan model 3D selesai, selanjutnya dilakukan pembuatan lisensi dan marker di vuforia. Pada proyek akhir ini marker yang digunakan berbentuk 2D dalam sebuah kertas. Gambar marker tersebut kemudian diunggah ke website developer Vuforia yang akan digunakan pada program Unity. Setelah mengunggah marker ke Vuforia, hal yang dilakukan adalah mendaftarkan dan mengunduh lisensi database terlebih dahulu,kemudian lisensi yang telah diunduh secara gratis akan dimasukkan pada program Unity. Lisensi tersebut digunakan untuk mengaktifkan target manager berupa marker. Setelah marker selesai diunggah maka yang dilakukan adalah mengunduh marker tersebut untuk dijadikan asset pada Unity sebagai media objek 3D nantinya.

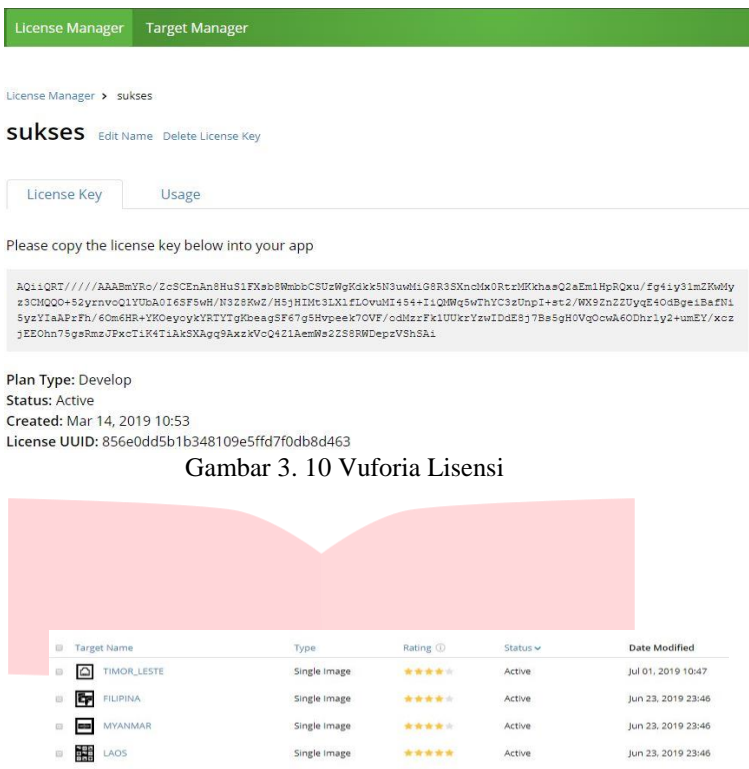

# **4. Pengujian**

# **4.1 Pengujian Sistem**

Pada proyek akhir ini dilakukan beberapa pengujian yaitu pengujian fungsionalitas, dan pengujian delay terhadap jarak dan sudut. Pengujian dilakukan dengan menggunakan perangkat android dengan spesifikasi:

Gambar 3. 11 Vuforia Marker

\*\*\*\*\*

\*\*\*\*\*

\*\*\*\*\*

\*\*\*\*\*

\*\*\*\*\*

\*\*\*\*\*

 $.........$ 

\*\*\*\*\*

\*\*\*\*\*

\*\*\*\*\*

Active

Active

Active

Active

Active

Active

Active

Active

Active

Active

Jun 23, 2019 23:45

Jun 23, 2019 23:44

Jun 23, 2019 23:44

Jun 23, 2019 23:44

Jun 23, 2019 23:43

Jun 23, 2019 23:42

Jun 23, 2019 23:42

Jun 23, 2019 23:41

Mar 14, 2019 10:40

Mar 14, 2019 10:27

Single Image

Single Image

Single Image

Single Image

Single Image

Single Image

Single Image

Single Image

Single Image

Single Image

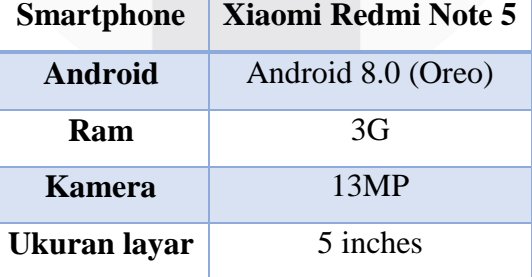

tabel 4 1 Spesifikasi *Handphone* Penguji

#### **4.1.2 Pengujian Fungsionalitas**

**U** SINGAPURA

**B** KAMBOJA

D **KambojaD** 

**B** THAILAND

**B** MALAYSIA

**NESPIGATE**  $\frac{1}{2}$ 

 $\Box$  indonesia2

D **BB** brunei

M BRUNELDARUSSALAM

**DE VIETNAM** 

Pengujian fungsionalitas dilakukan ada aplikasi yang telah dibuat untuk melakukan validasi fungsi dari setiap komponen atau fitur pada aplikasi. Apakah dapat berjalan sesuai dengan fungsi yang dirancang sebelumnya. Tahapan pengujian ini dilakukan dengan cara menjalankan semua fitur yang terdapat pada aplikasi dan melihat aplikasi tersebut telah berjalan dengan kebutuhan usecase diagram.

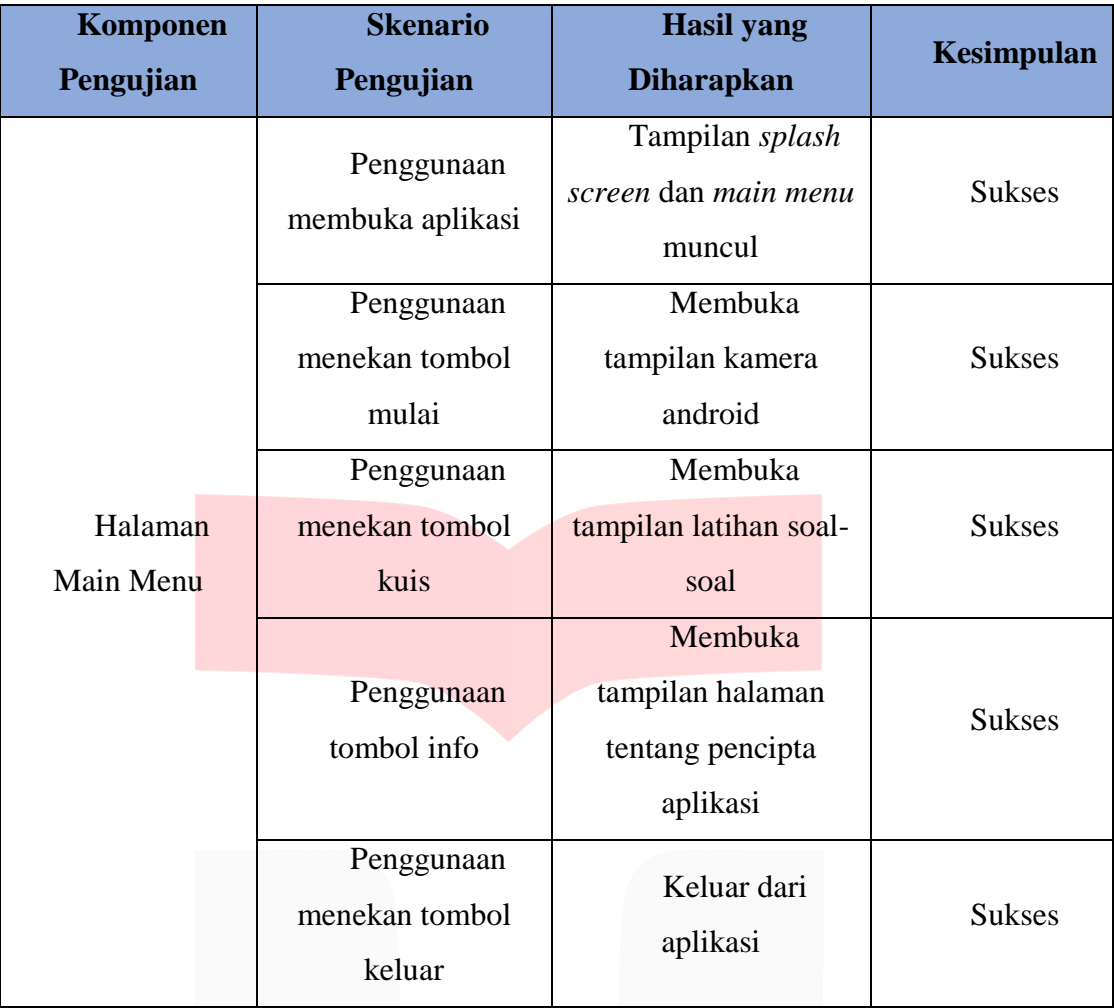

tabel 4 2 pengujian main menu

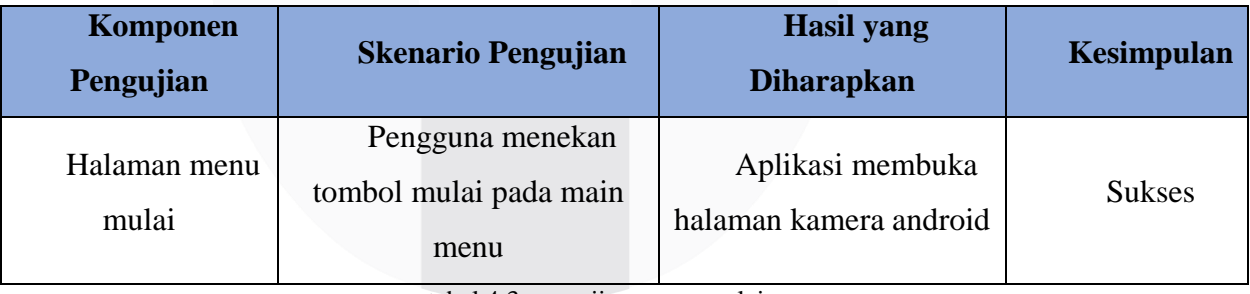

tabel 4 3 pengujian menu mulai

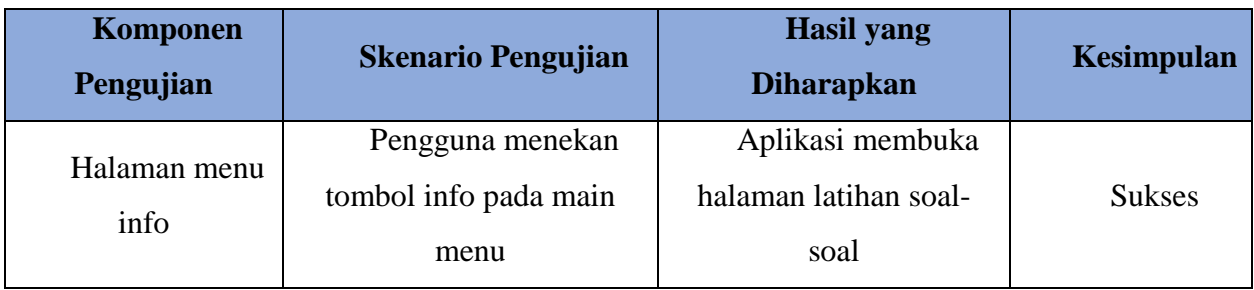

tabel 4 4 pengujian menu info

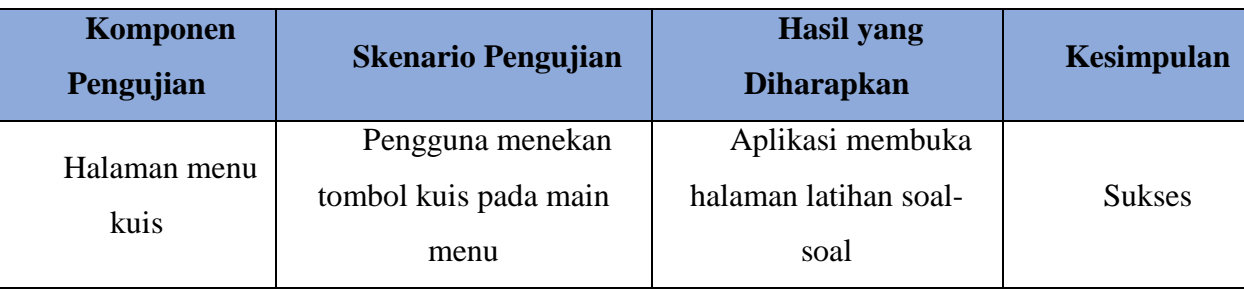

tabel 4 5 pengujian menu kuis

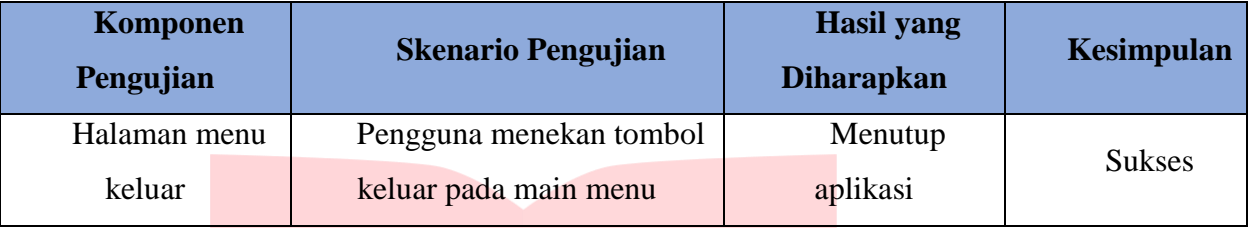

tabel 4 6 pengujian menu keluar

# **4.2 Pengujian delay terhadap Jarak dan sudut**

Pengujian delay dilakukan sebanyak 5 kali untuk mengetahui sistem berjalan dengan baik sesuai

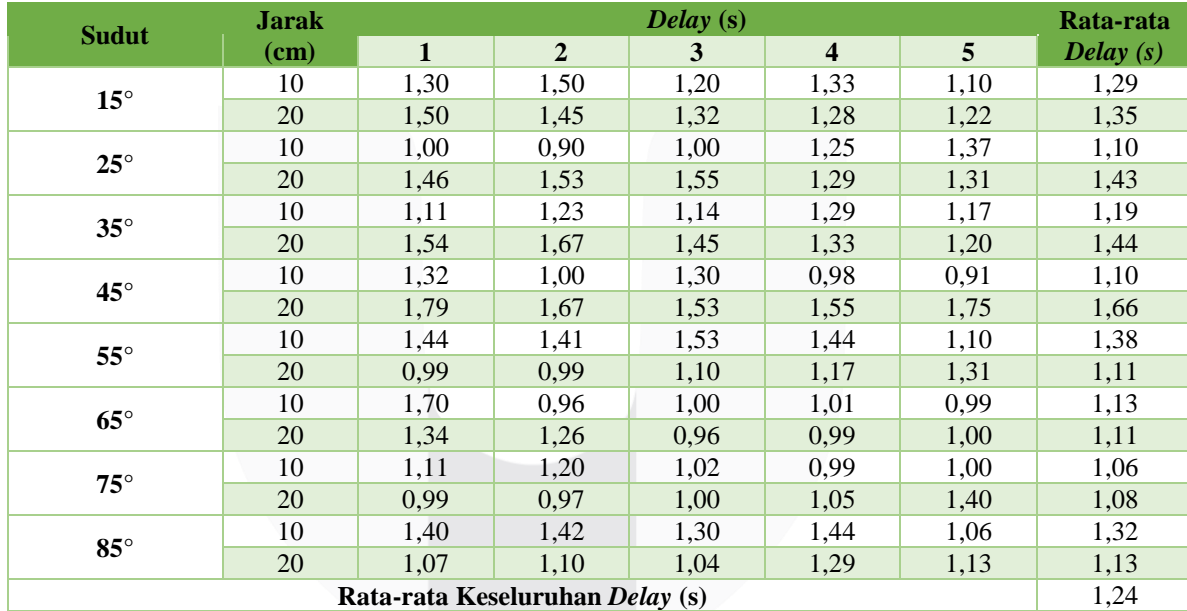

rancangan yang telah dibuat.

tabel 4 7 pengujian terhadap delay

Pengujian berdasarkan jarak terhadap marker memberikan hasil yang berbeda-beda, tergantung pada sudut pengambilan gambar. Pada Tabel 4.7 delay terkecil yaitu 1,06 yang terdapat pada sudut 75 dengan jarak 10 cm, objek 3D pada layar android terlihat jelas. Sedangkan delay terbesar yaitu 1,66 terdapat pada sudut 45 dengan jarak 20 cm. Objek pada layar android terlihat jelas. Pengujian delay memberikan hasil yang berbeda-beda pada setiap percobannya. Hal ini dikarenakan kinerja kamera pada saat mengenali marker untuk pertama kali sangat mempengaruhi delay tampil objek. Kamera membutuhkan waktu yang cukup lama untuk mengenali suatu marker, karena proses rendering objek pada system.

# **4.3 Pengujian Terhadap Cahaya**

Pencahayaan berhubungan dengan intensitas cahaya dan jenis cahaya yang menerangi suatu objek. Pengujian kali ini dilakukan dengan menafaatkan cahaya indikatornya.

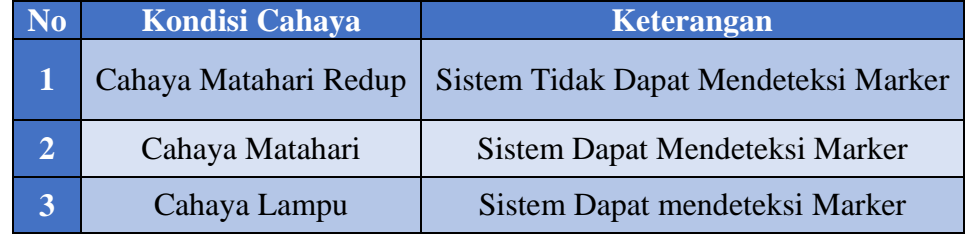

tabel 4 8 pengujian terhadap cahaya

Dilihat dari Tabel 4.8 pengaruh sistem pembacaan marker terhadap cahaya, marker terdeteksi dalam kondisi pencahayaan cahaya terang dan cahaya lampu. Akan tetapi, pada percobaan dengan indikator cahaya redup sistem aplikasi tidak dapat membaca/mendetksi marker. Hal ini disebabkan oleh banyaknya gangguan yang muncul pada kondisi cahaya redup.

## **4.4 Pengujian Terhadap Gerak**

Gerakan juga mempengaruhi proses sistem untuk mendeteksi suatu marker yang dipilih. Hal ini dilakukan agar mengetahui seberapa peka sistem terhadap marker ketika kamera kehilangan dan menemukan marker yang akan diujikan dimana marker akan digeser menjahui dan mendekati kamera smartphone. Dengan melakukan pungujian ini maka diketahui apakah marker masih dapat terdeteksi atau tidak.

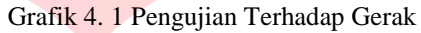

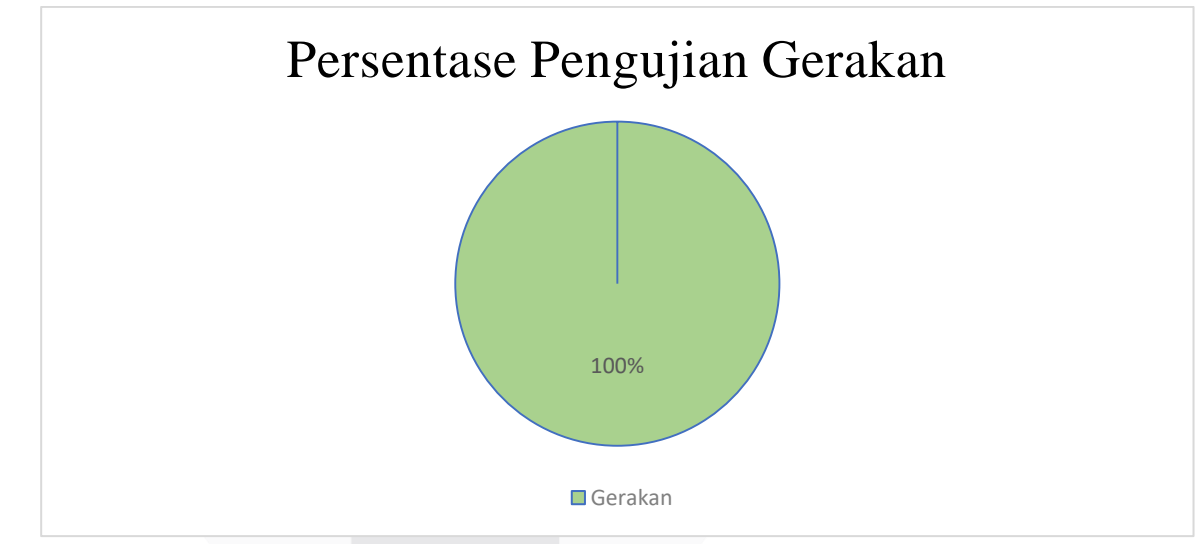

# **4.5 Pengujian fungsi** *Button*

Pengujian fungsi button ini dimaksudkan untuk mengetahui apakah semua fungsi button atau tombol yang ada di aplikasi dapat berfungsi sebagaimana mestinya yang dapat dilihat pada Grafik 4.2 dibawah ini. Grafik 4. 2 Pengujian Fungsi Button

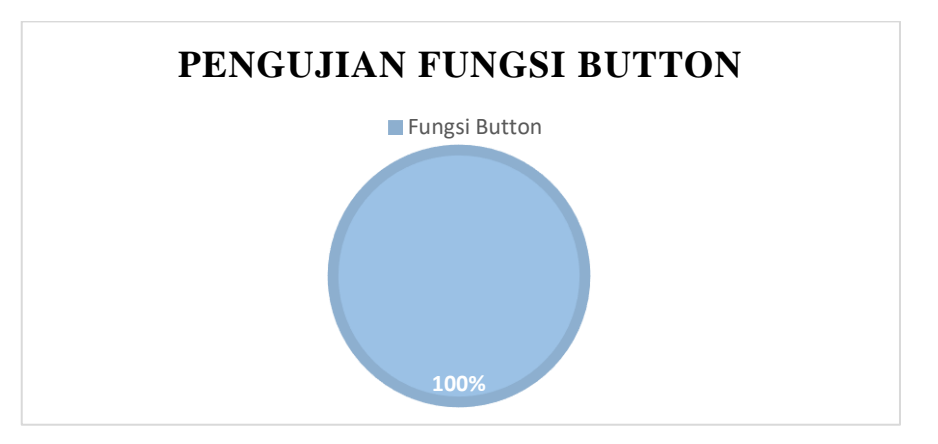

# **4.6 Survey Pengguna Lapangan**

Pengujian ini dilakukan dengan menyebarkan kuesioner secara acak yang akan dijawab oleh pengguna aplikasi pembelajaran. Telah tercatat sebesar 40 responden ikut serta dalam pengisian kuesioner. didalam kuesioner terdiri dari tujuh pertanyaan yaitu:

- a. Seberapa sering anda menggunakan handphone (HP)?
- b. Apakah anda sudah hafal semua profil setiap negara-negara ASEAN?
- c. Apakah anda paham mengenai tampilan awal apliaksi yang dibuat?
- d. Apakah anda paham mengenai tampilan mulai apliaksi yang dibuat?
- e. Apakah anda paham mengenai tampilan kuis apliaksi yang dibuat?
- f. Apakah anda paham mengenai tampilan info apliaksi yang dibuat?
- g. Apakah aplikasi ini dapat dijadikan media pembelajaran?

Berikut ini adalah hasil dari tujuh pertanyaan yang ditanyaakan yang dapat dilihat dari Grafik 4.3 sampai dengan Grafik 4.9 dibawah ini

# Grafik 4. 3 Tingkat penggunaan Handphone

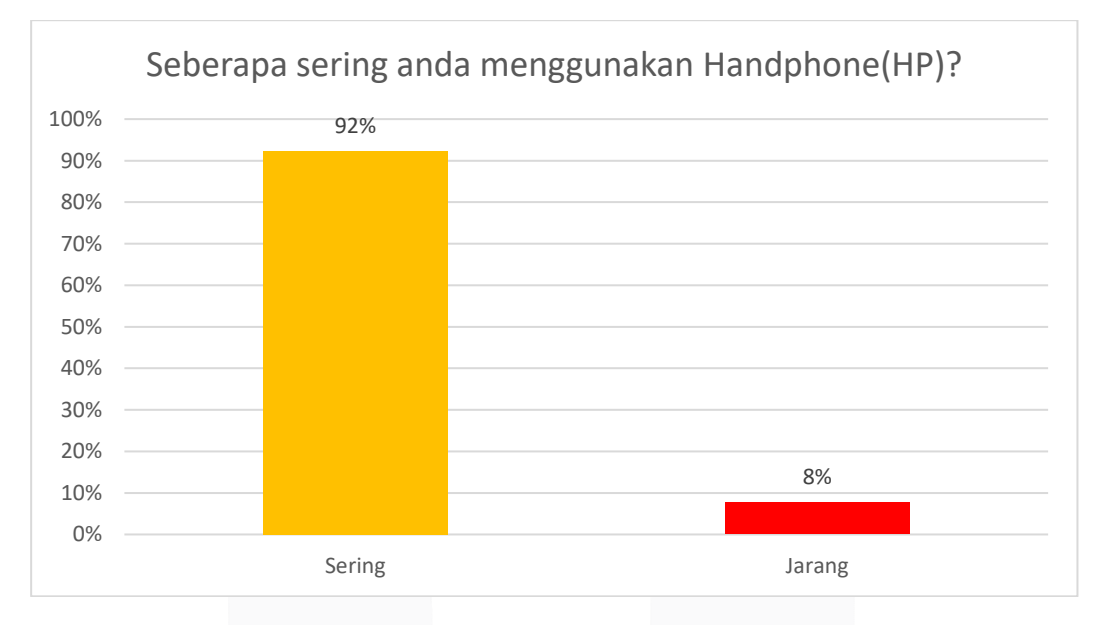

Grafik 4. 4 Tingkat Penghafalan Profil Negara-negara ASEAN

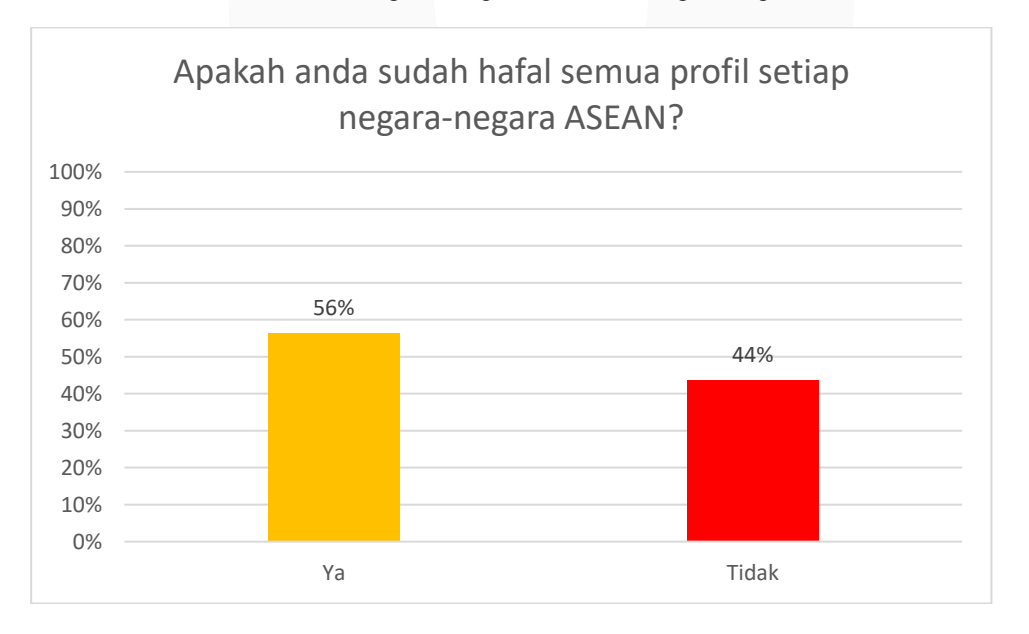

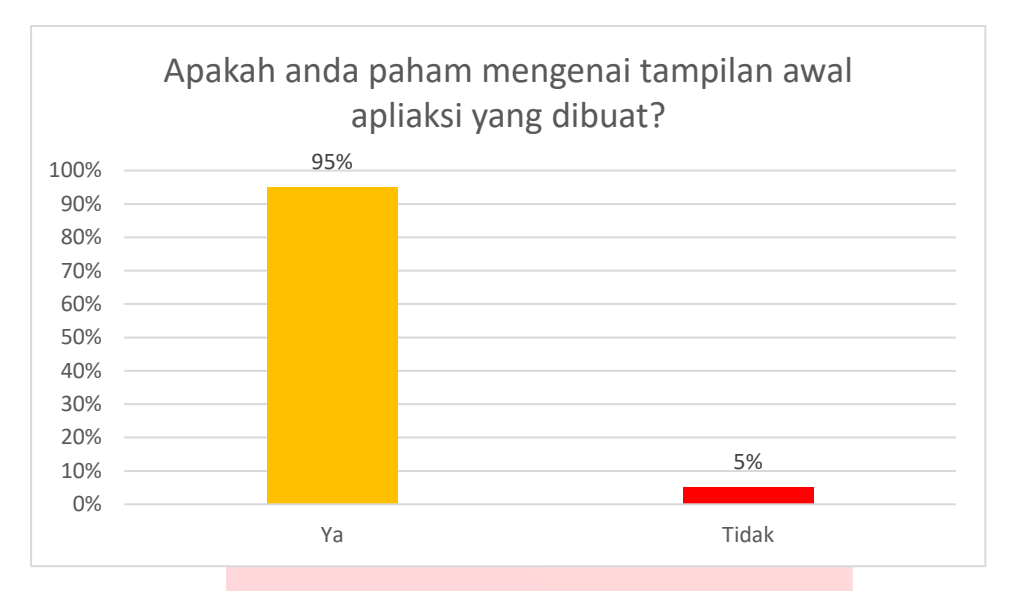

# Grafik 4. 5 Tingkat Pemahaman Tampilan Awal Aplikasi

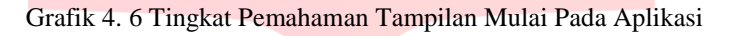

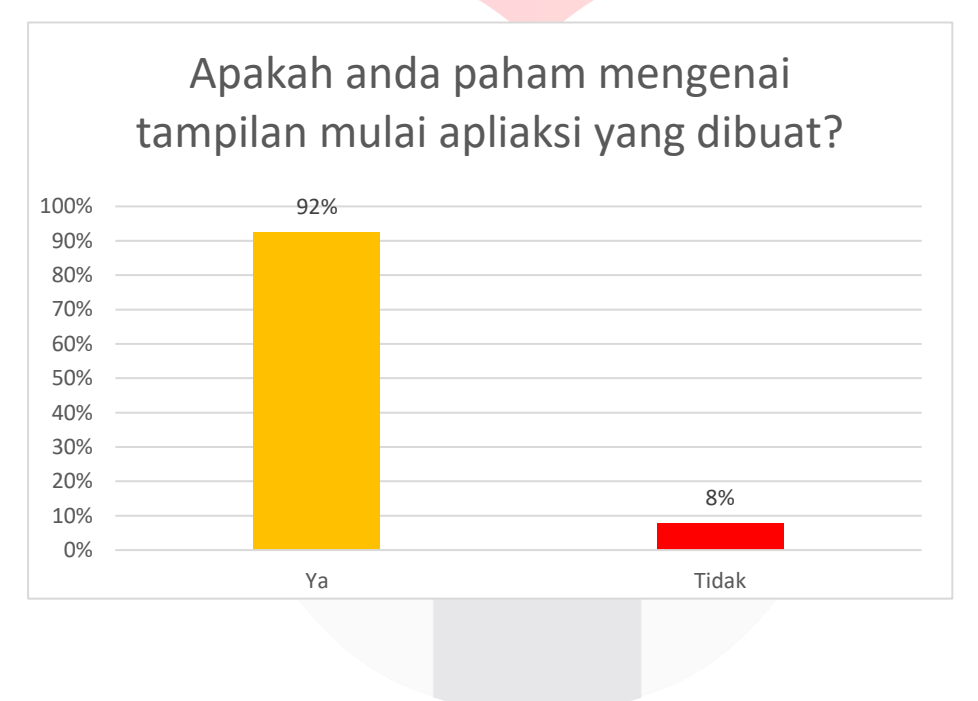

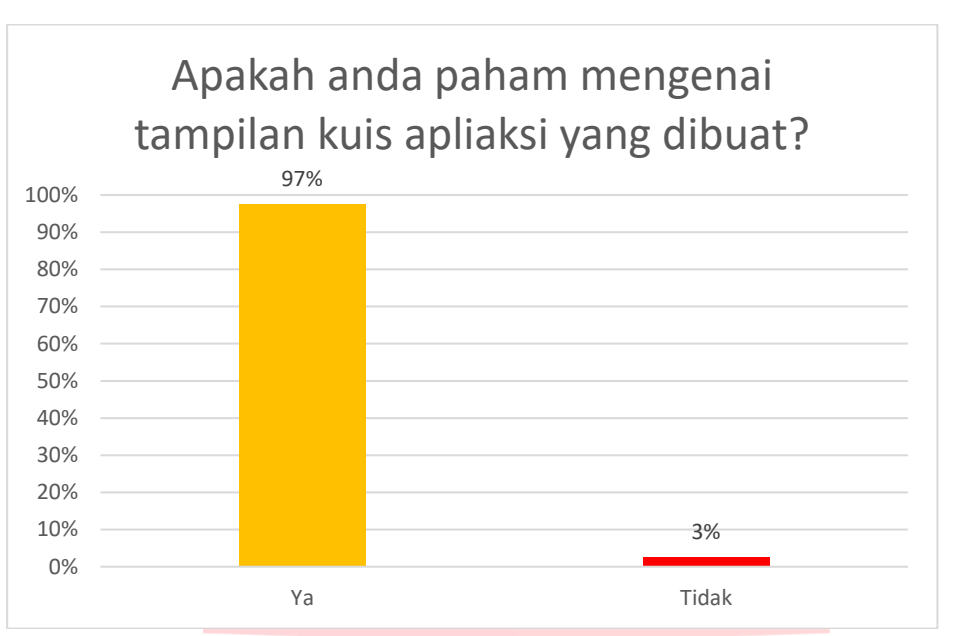

Grafik 4. 7 Tingakat Pemahaman Tampilan Kuis Pada Aplikasi

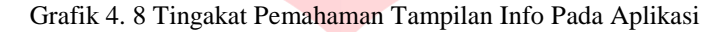

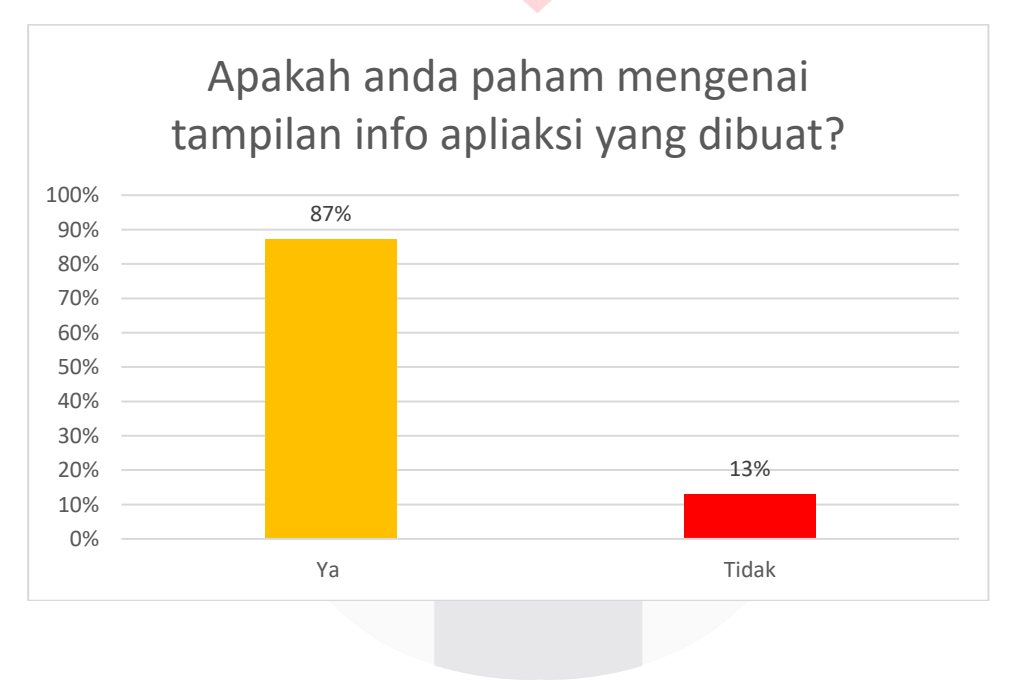

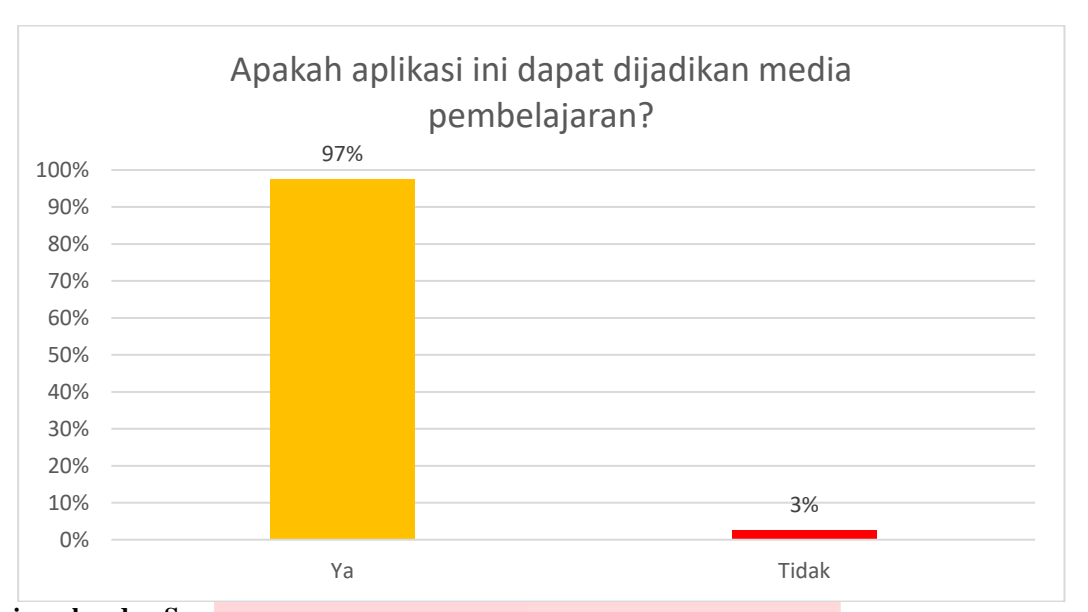

### Grafik 4. 9 Tingkat Aplikasi Dapat Dijadikan Media Pembelajaran

#### **5. Kesimpulan dan Saran Kesimpulan**

- 1. Berdasarkan pengujian yang telah dilakukan maka bisa diambil kesimpulan yaitu:
- 2. Setiap menu pada aplikasi berjalan sesuai fungsinya masing-masing yaitu menu mulai, kuis, info, dan keluar dengan keberasilan 100%.
- 3. Sudut dengan jarak yang optimal kamera terhadap marker pada sudut 75 dengan jarak 10 cm sehingga mempengaruhi delay tampil objek 3D yang semakin kecil yaitu 1.06 s.
- 4. Aplikasi AR ASEAN dapat dimanfaatkan dan digunakan oleh pengguna, karena semua aspek pengujian sukses.
- 5. Pertanyaan 1 Seberapa sering anda menggunakan Handphone (HP) dapat dilihat 92% responden sering menggunakan handphone dan 8% tidak sering menggunakan.
- 6. Pertanyaan 2 Apakah anda sudah hafal semua profil setiap negara-negara ASEAN dapat dilihat 56% responden hafal tentang profil negara-negara ASEAN dan 44% tidak hafal.
- 7. Pertanyaan 3 Apakah anda paham mengenai tampilan awal apliaksi yang dibuat dapat dilihat 95% paham akan tampilan awal aplikasi dan 5% nya tidak.
- 8. Pertanyaan 4 Apakah anda paham mengenai tampilan mulai apliaksi yang dibuat dapat dilihat 92% paham akan tampilan mulai aplikasi dan 8% nya tidak.
- 9. Pertanyaan 5 Apakah anda paham mengenai tampilan kuis apliaksi yang dibuat dapat dilihat 97% paham akan tampilan kuis pada aplikasi dan 3% nya tidak.

# **Saran**

Pada proyek akhir ini terdapat beberapa kekurangan pada fitur aplikasinya, sehingga dapat dilakukan pengembangan untuk proyek berikutnya,berikut saran pengembangan dari aplikasi pada proyek akhir ini:

- 1. Aplikasi tidak dapat digunakan pada platform lain selain android,seperti IOS dan Windows phone.
- 2. Modelling objek 3D dapat dilakukan lebih kompleks sehingga bjek 3D dapat lebih menari.
- 3. Main menu kuis soalnya tidak acak dan soalnya hanya 10 saja.

# **DAFTAR PUSTAKA**

- [1] Direktorat jendral kerja sama ASEAN. 2011. AYO KITA KENALI ASEAN. Jakarta Pusat. Kementrian Luar Negeri RI.
- [2] Munawaroh, Isniatun. 2010. Desain Pesan Multimedia Pembelajaran dalam Teori Pemrosesan Informasi. Jurnal Majalah Ilmiah Pembelajaran, No2,pp.2.
- [3] GLORIA RUTH HENISA MANURUNG . (2018). Aplikasi Modeling Ikon Kota-Kota di Pulau Jawa Berbasis Augmented rality.
- [4] Eko prasetya. 2017. merdeka. Indonesia.
- [5] Justus M. Van der kroef, 1951. Journal of the american oriental society. 71 (3): 166-171
- [6] Biro pusat statistik.2013. Proyeksi penduduk indonesia 2010-2035. Badan Perencanaan pembangunan nasional badan pusat statistik united nations population fund, JAKARTA
- [7] Sensus pendudukan.2016.sensus penduduk 2016.jakarta
- [8] Eka Ardhianto. (2012, Juli) unisbank.ac.id. "Dinamik Jurnal Teknologi Informasi"[Online]. www.unisbank.ac.id/ojs/index.php/fti1/article/view/1658
- [9] Ulfah Rohmah. (2016, Desember) publication.gunadarma.ac.id. "APLIKASI AUGMENTED REALITY TATA SURYA (SEMUA PLANET MENGELILINGI MATAHARI) MENGGUNAKAN MOBILE ANDROID" [Online]. publication.gunadarma.ac.id/handle/123456789/5173
- [10] Sismi Priguna. (2012) chip.co.id. "Iklan Kreatif dengan Teknologi Vuforia" [Online].http://chip.co.id/news/general/3224/iklan\_kreatif\_dengan\_teknologi\_vuforia.
- [11] Lucio Tommaso De Paolis, A. M. (2015). Augmented and Virtual Reality: Second International Conference, AVR 2015, Lecce, Italy, August 31 - September 3, 2015, Proceedings. Italy: Springer International Publishing.

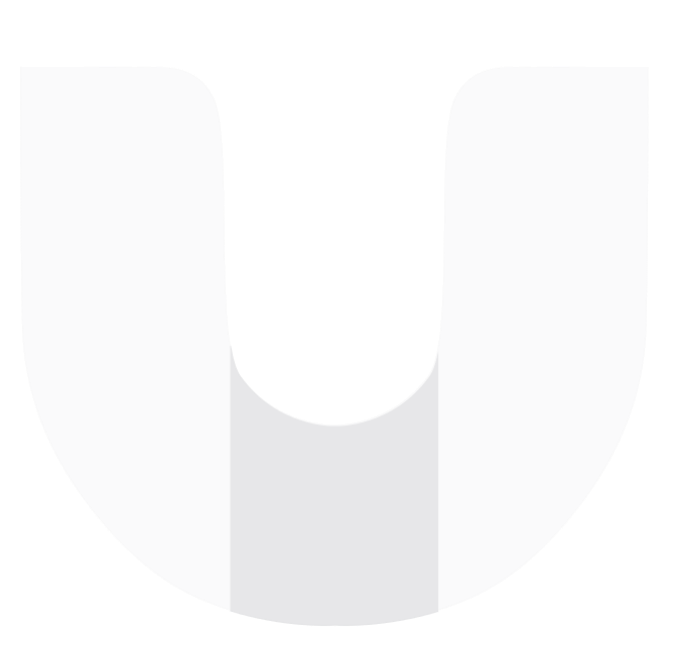